Partimos de un Centos 5.4 64 bits ya instalado

## **Instalar el servidor de Subversion**

yum install subversion

Para comprobar que la versión de subversion es la correcta ejecuta

svn --version

En los repositorios base la versión de subversion que encontramos es la 1.4.x. En caso de querer instalar la versión 1.6 hay que [añadir el repositorio rpmforge](http://intrusos.info/doku.php?id=linux:centos:repositorios)

Si queremos instalar la versión 1.6 una vez que hemos añadido el repositorio rpmforge

```
yum --enablerepo=rpmforge install subversion mod_av_svn
```
## **Configurar Apache**

Configuramos apache para que se puedan conectar al repositorio por Webdav

yum install mod\_dav\_svn

Instalamos el mod\_dav\_svn para apache

```
vi /etc/httpd/conf.d/subversion.conf
```
Buscamos en el fichero de configuración las siguientes líneas y descomentarlas o bien añadirlas

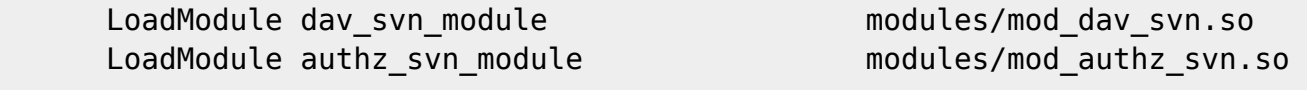

```
<Location /svn> #Este parámetro es donde ponemos el nombre para acceder en
este caso http://dominio/svn
    DAV svn
    SVNParentPath /var/svn
       AuthType Basic #pedimos autentificación
       AuthName "Repositorio Subversion"
       AuthUserFile /etc/subversion/svn-auth-file
       Require valid-user
</Location>
```
### **Crear el repositorio Subversion**

mkdir /var/svn/

```
mkdir /var/svn/repositorio1
```
Crearemos el directorio svn/nombrerepositorio en /var/, donde se alojarán los repositorios de subversion

svnadmin create /var/svn/repositorio1

Instalamos un repositorio en ese directorio mediante el comando svnadmin create

chmod -R 777 /var/svn/repositorio1

Muy importante es dar permisos de escritura a este directorio. Si no es así, apache no podrá modificar estos archivos y por tanto, los commits nunca funcionarán.

también podemos darle permisos al grupo apache en vez de a todos los usuarios

chown -R apache:apache /var/svn

chmod 755 /var/svn

#### **Crear usuarios**

```
htpasswd -c /etc/svn-auth-file usuario1
```
La aplicación htpasswd crea un archivo en /etc/svn-auth-file e introduce un usuario con nombre usuario1

> Si queremos crear más usuarios, no debemos usar la opción -c, ya que esta crea un nuevo fichero, sobreescribiendo el anterior. Para el segundo y siguientes usuarios, usaremos

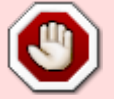

.

htpasswd /etc/svn-auth-file usuario2

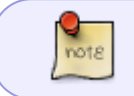

Si queremos borrar un usuario, podemos editar el fichero o usar la opción -D mayúscula.

#### Reiniciamos el servidor apache

```
/etc/init.d/httpd restart
```
y desde un navegador web ponemos [http://ip\\_o\\_nombre/svn](#page--1-0).

### **Limitar permisos**

Si queremos ajustar más los permisos, añadimos al fichero de configuración subversion.conf la siguiente línea

AuthzSVNAccessFile /var/svn/aclfile

Creamos un fichero "aclfile" y añadimos los permisos para cada usuario, por ejemplo

```
#fichero de permisos aclfile
[calc:/svn/repositorio1]
usuario1: rw
usuario2 :r
```
# **Referencias**

- <http://subversion.tigris.org/>
- <http://blogofsysadmins.com/instalar-un-servidor-de-subversion-en-un-centos-con-plesk>
- <http://polaris.dit.upm.es/~rubentb/docs/subversion/TutorialSubversion/index.html>
- <http://joniux.x-red.com/2008/03/31/instalando-un-servidor-subversion/>

From: <http://intrusos.info/>- **LCWIKI**

Permanent link: **<http://intrusos.info/doku.php?id=aplicaciones:subversion&rev=1277721516>**

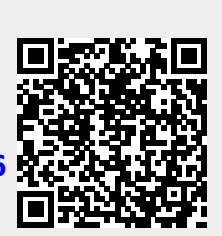

Last update: **2023/01/18 13:51**